# FIFISH **V6** HDMI BOX Set-Up

### **Connection Demonstration**

AC Adapter HDMI BOX

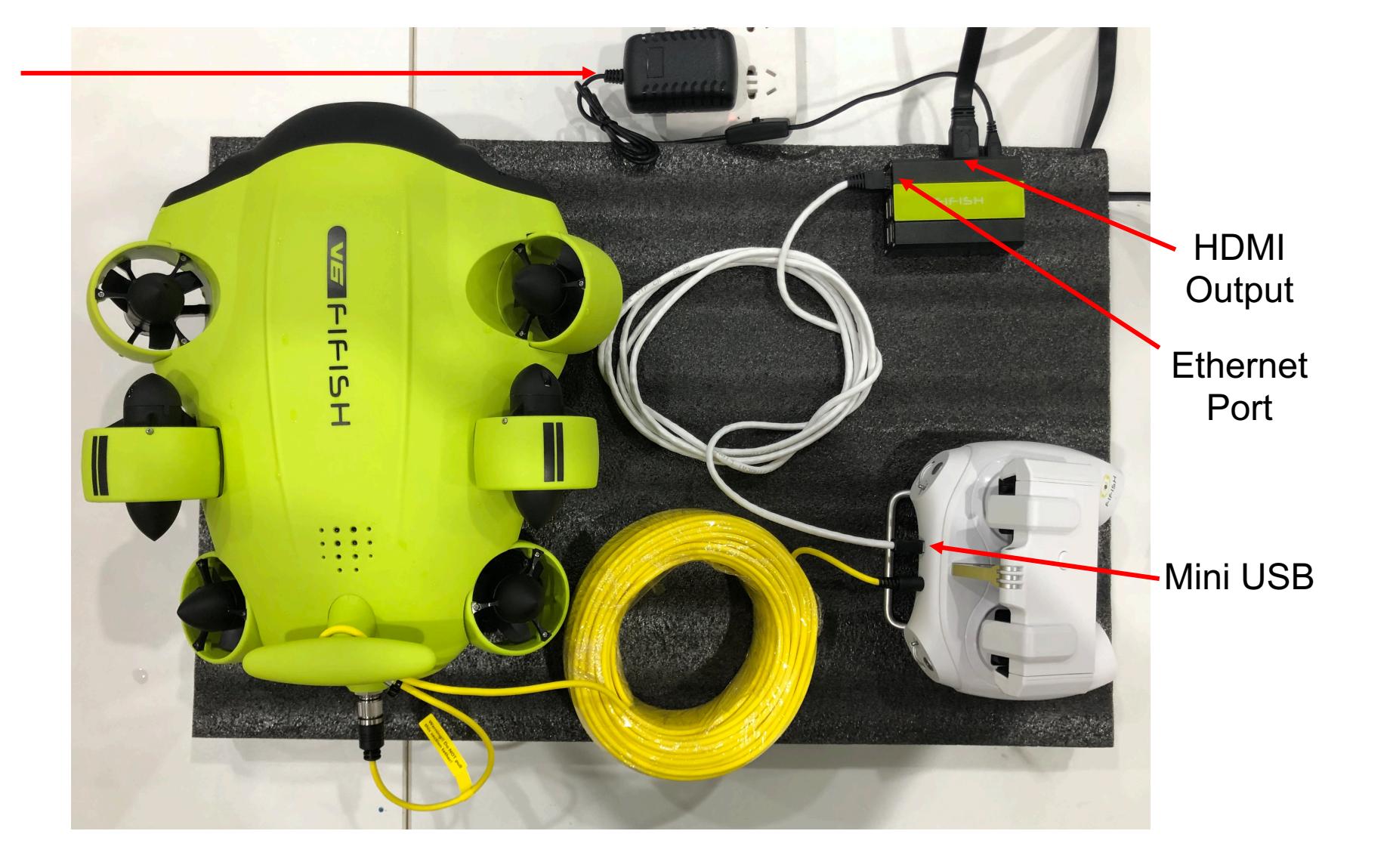

## **Connection Demonstration in Details**

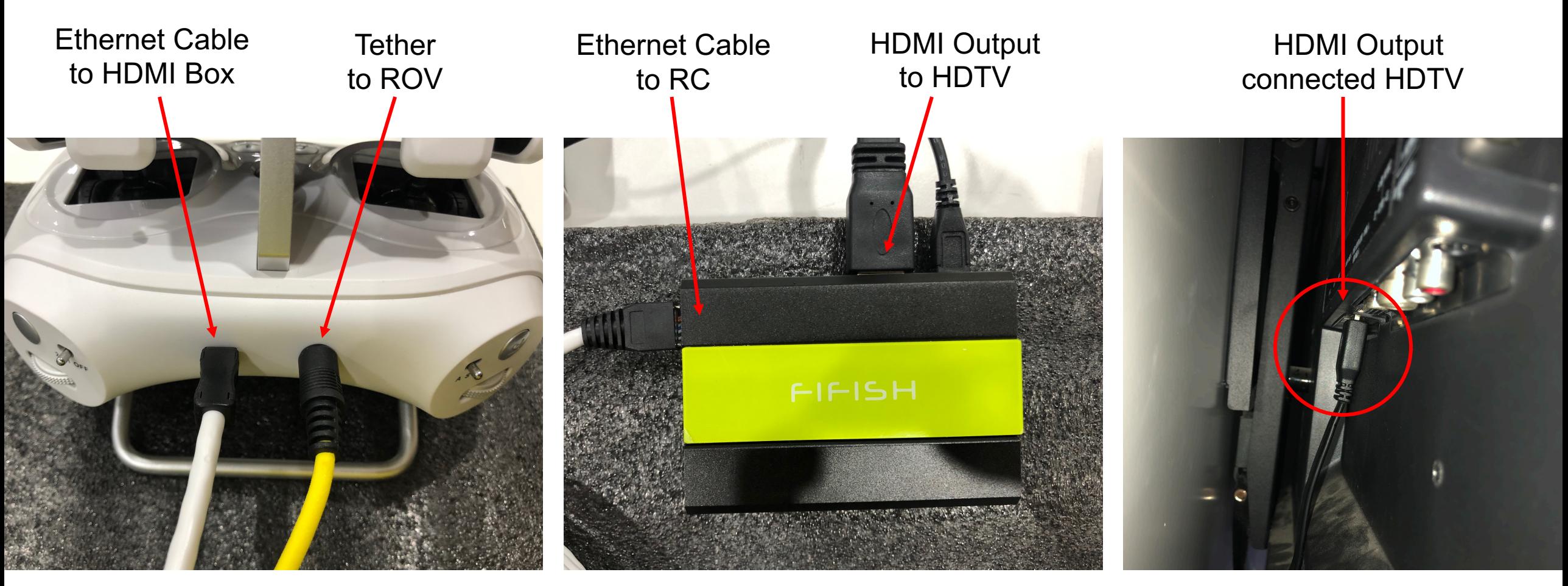

Remote Controller (RC) and HDMI Box and HDMI Box and HDTV

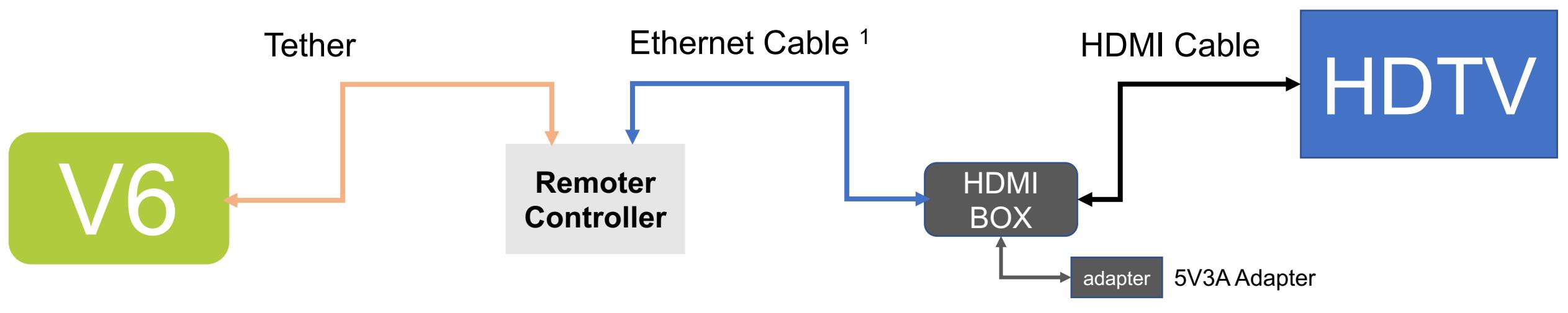

#### Notes:

- 1. Insert the mini USB port of White Ethernet Cable into the RC's Ethernet Port (#11 on Quick Start Guide, Page 3)
- 2. Ethernet Cable (White) RJ45 port insert on the HDMI Box

#### Getting start:

- Hardware connection (See Quick Start Guide, Page 5 to 7, step A to F)
- 2. Connect the HDMI Box, TV and RC as picture above
- 3. Select the source is HDMI (some TV has more than one HDMI port, make sure it is the port from HDMI Box)
- 4. Turn ON the HDMI Box by press the power button on the Adapter, 10 seconds later the LIVE-Stream is on the TV.

#### PS:

- When HDMI Box is ON, only one more device can have the LIVE-Streaming on FIFISH APP
- 2. The default resolution is 1080P 60fps when HDMI Box is on. (**PLEASE DO NOT CHANGE THE RESOLUTION ON FIFISH APP!)**
- 3. The HDTV latency is about 500 ms
- 4. HDMI Box support hot swapping, the streaming will be back on when the connection is good.